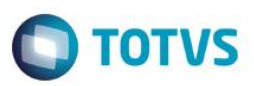

### **Evidência de Testes**

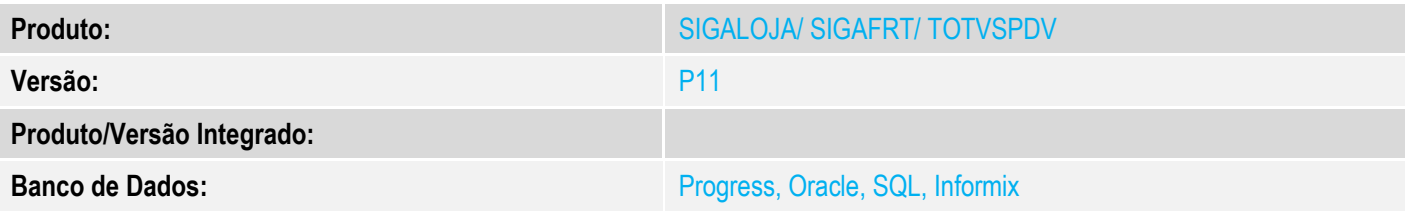

### **1. Evidência e sequência do passo a passo**

### **Teste Unitário (Codificação)**

[Informar uma breve descrição dos testes realizados. O Print Screen de telas é opcional]

Usando o XML "corrompido" na pasta system

Teste029\_LJCINITIALLOADSTATUS\_ERRO001.zip

1 - No Ass. Car. Carga , efetue e seleção das cargas

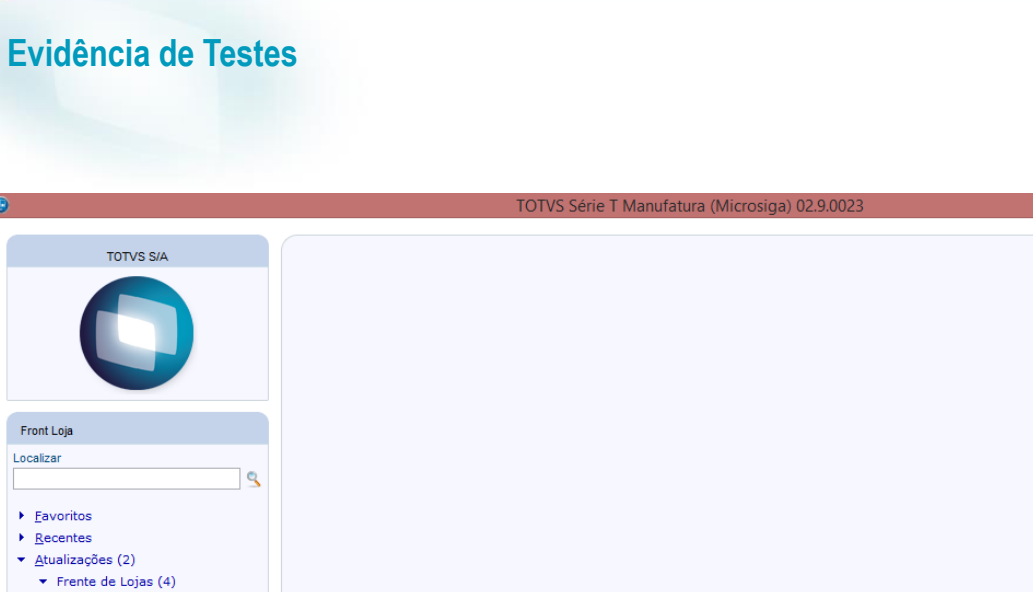

Atendimento Cores  $\blacktriangleright$  PDV (9)  $Carga(3)$ Ass. Car. Carga

Hosts

Config. Comunica Cad. Ambiente

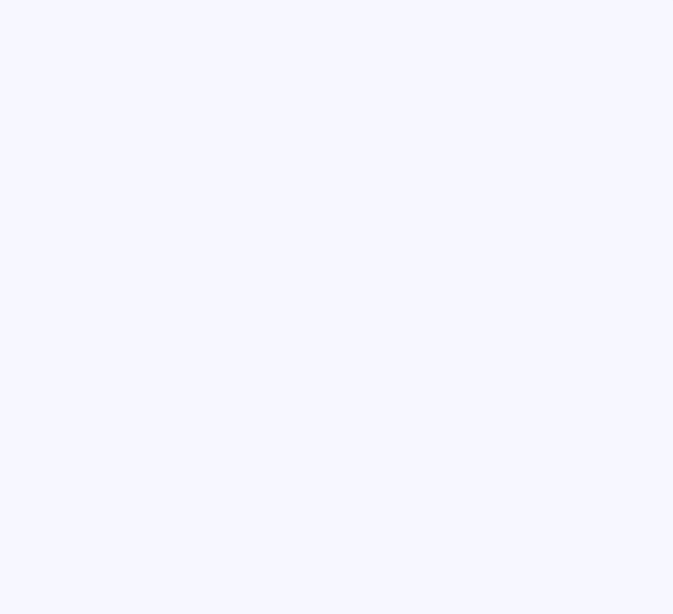

**O** TOTVS

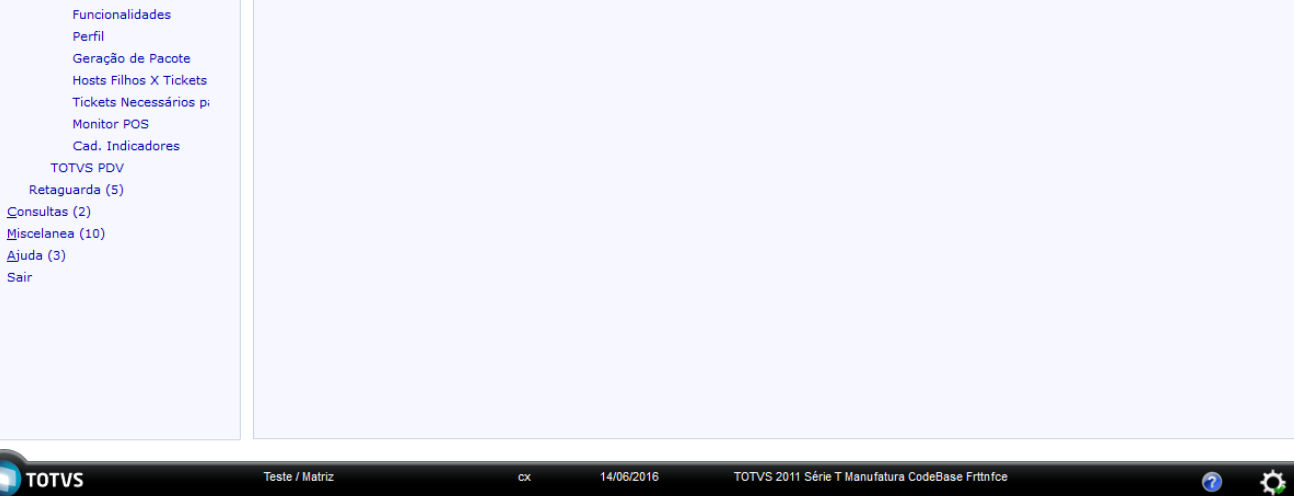

 $\Box$ 

 $\Omega$ 

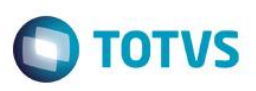

 $\mathsf{x}$ 

 $\bigcirc$ 

**TOTVS** 

### Assistente de importação de carga

Assistente de configuração e importação de carga do Controle de Lojas

Introdução

#### Bem-vindo...

Esse assistente lhe auxiará na configuração e importação da carga.

Na página de 'Configuração do servidor de carga', as informações de conexão com o servidor de carga deverão ser informadas. A conexão poderá ser testada logo abaixo dos campos de configuração.

A conexão, download e importação da carga é executada na página 'Execução de carga'.

Avançar >>

Cancelar

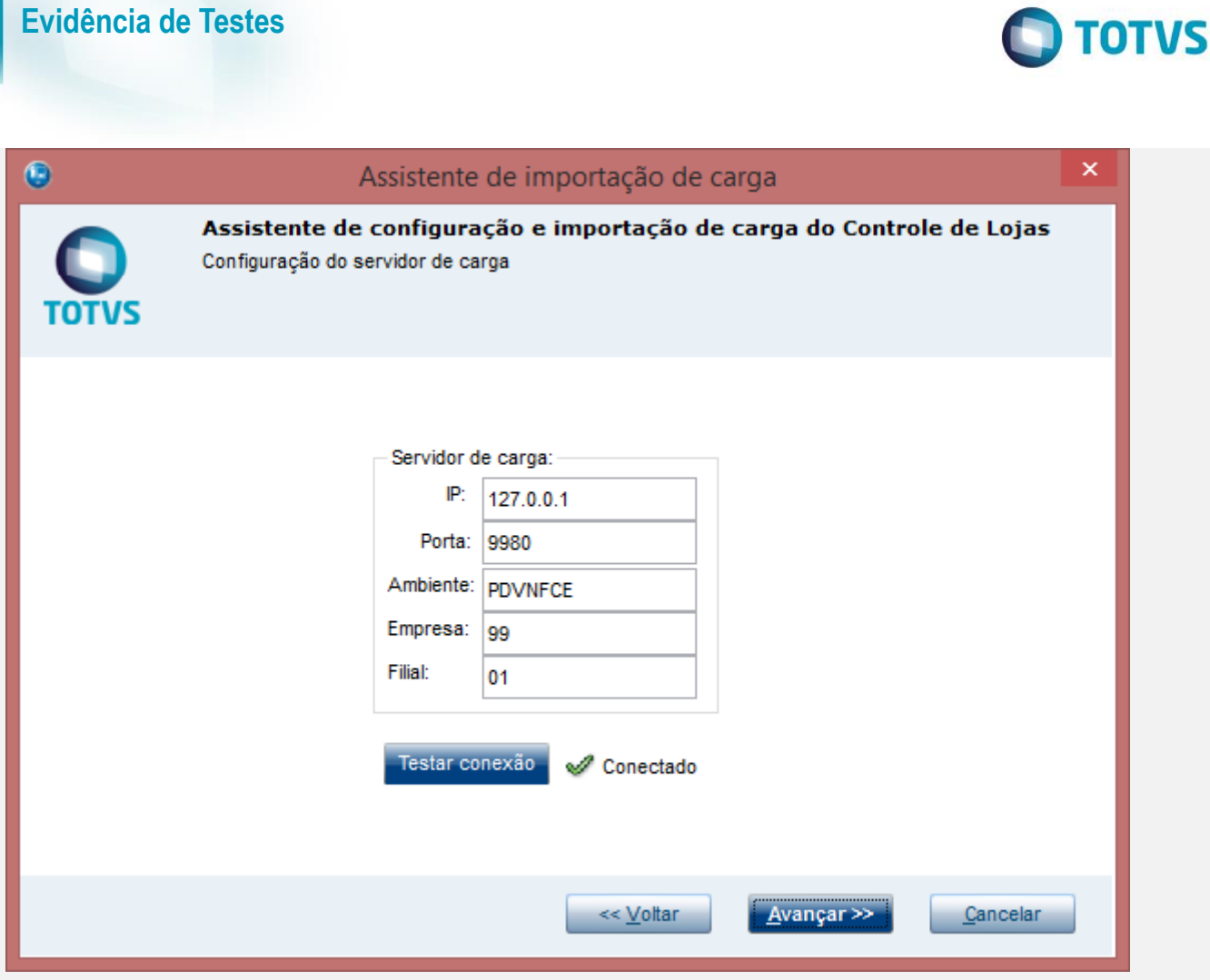

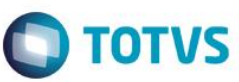

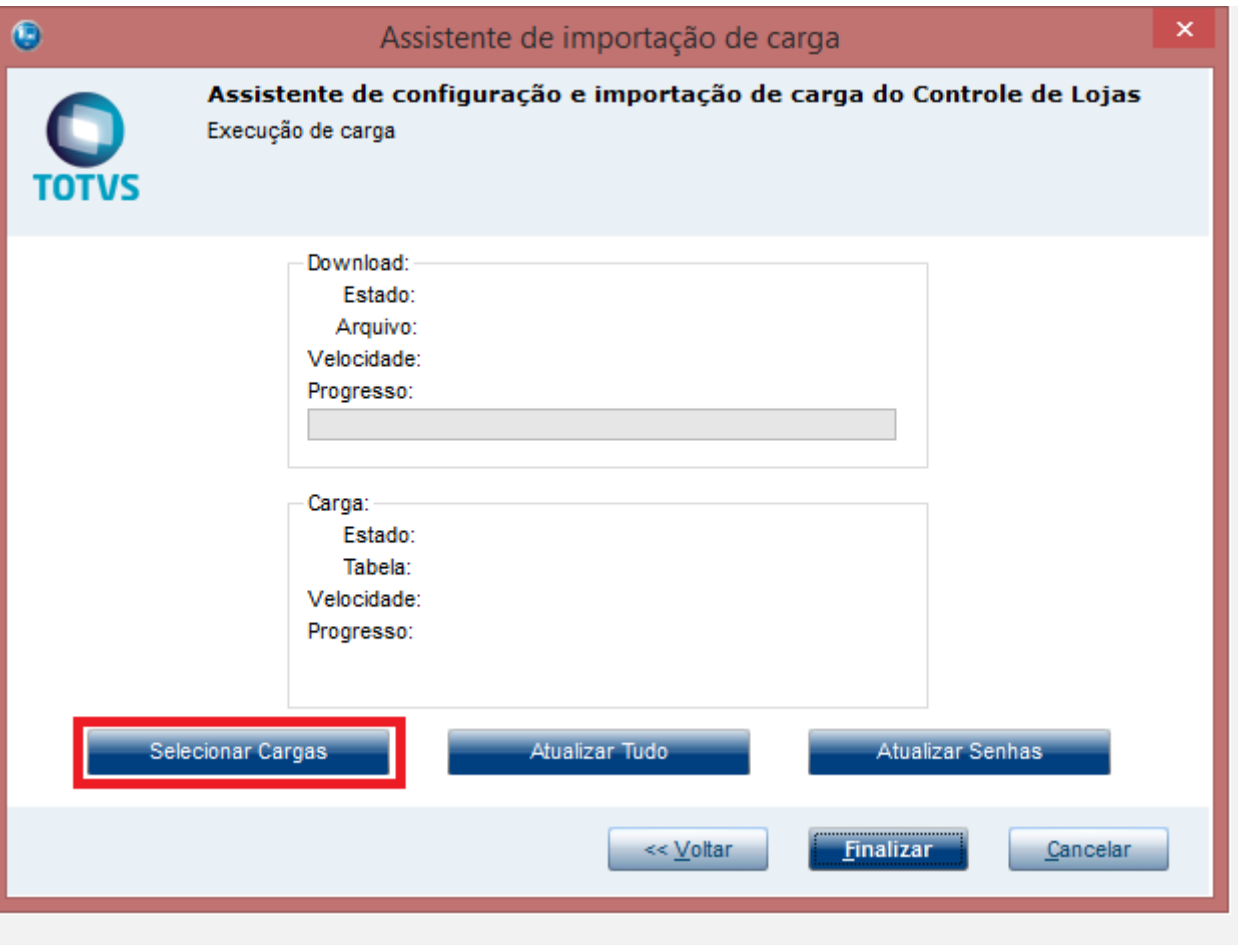

2 - Verifique que a tela de seleção é mostrada

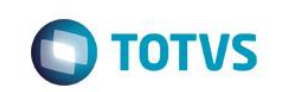

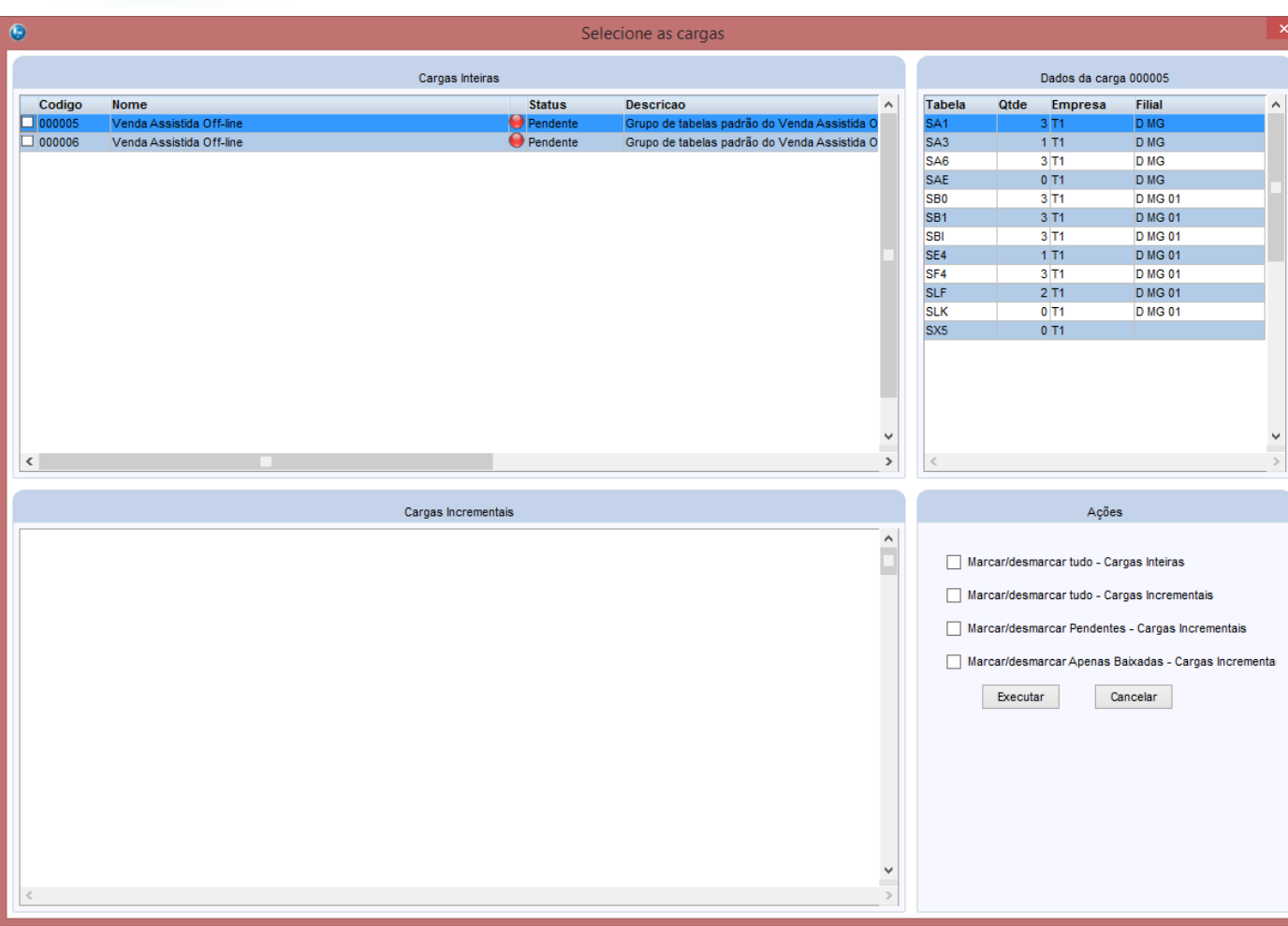

### **Teste Integrado (Equipe de Testes)**

[Descrever a sequência dos testes realizados em detalhes e os resultados atingidos. O Print Screen de telas é opcional]

### **Teste Automatizado (Central de Automação)** *[Opcional]*

[Informar as suítes executadas e descrever os resultados atingidos]

### **Dicionário de Dados (Codificação)** *[Opcional]*

[O objetivo é incluir o print-screen da tela do dicionário de dados atualizado quando necessário.]

### **2. Outras Evidências**

O objetivo é indicar para a equipe de Testes que a informação criada deve ser validada, como por exemplo, publicação de ponto de entrada, etc.